### 台达驱动器调试步骤 **2021** 版

# 第一步:恢复出厂值

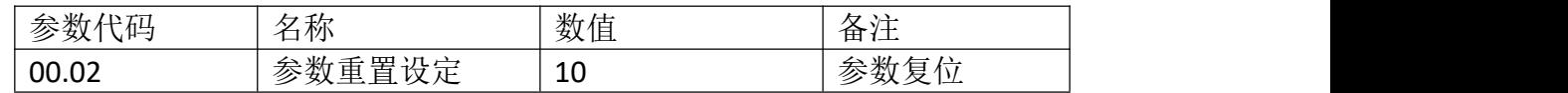

### 第二步: 输入电机参数

#### 电机对应惯量:

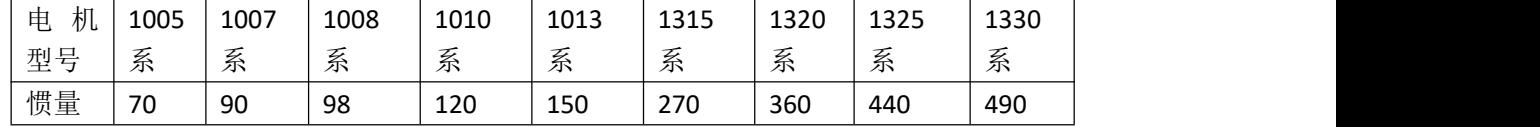

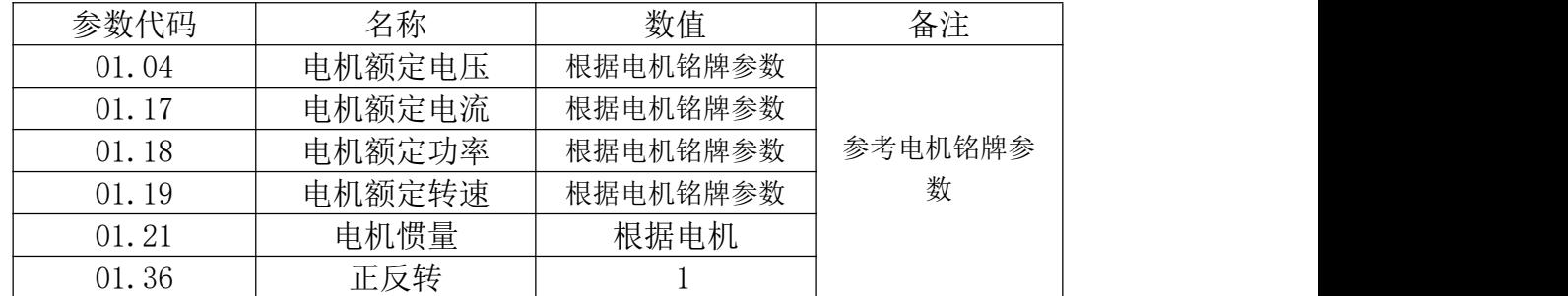

#### 备注:其他品牌电机类似于菲士同款电机可以采用相同的惯量

#### 第三步: 电机自学习及确定电机方向

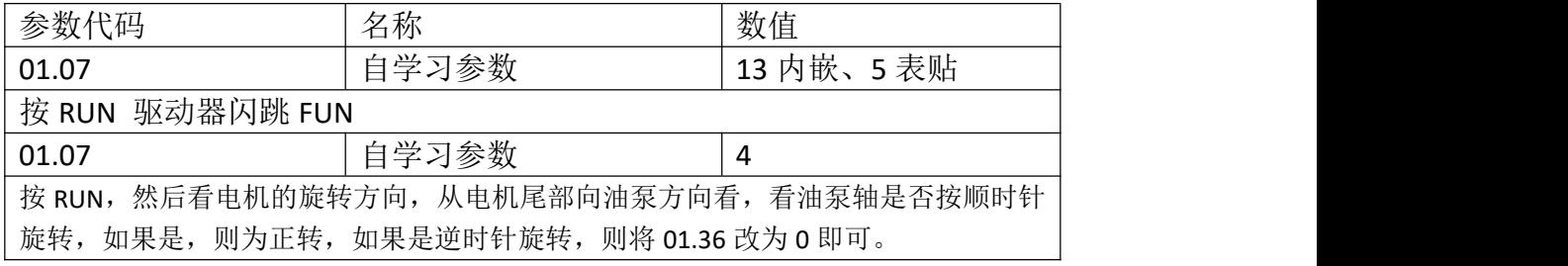

## 第四步:压力流量零位校正与其他参数修正

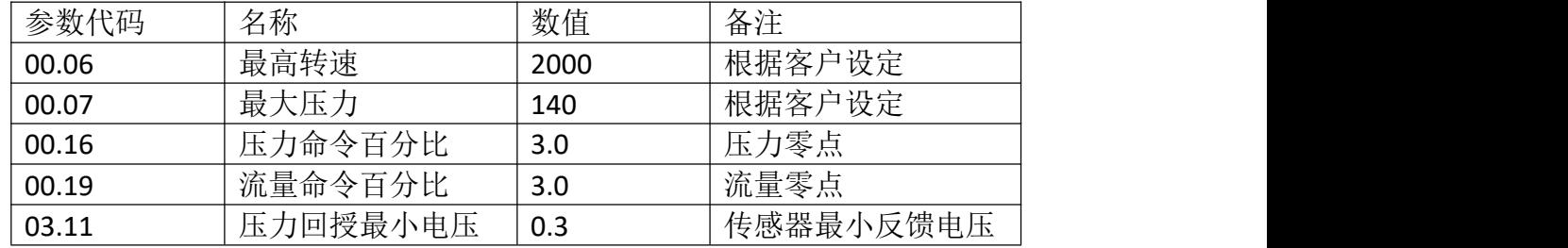

注:压力和流量百分比对应 **10V,**如输入 **3.0** 后还发现电机转动,则还要加大零点百分比比值

# 第五步:更改油压模式与使能

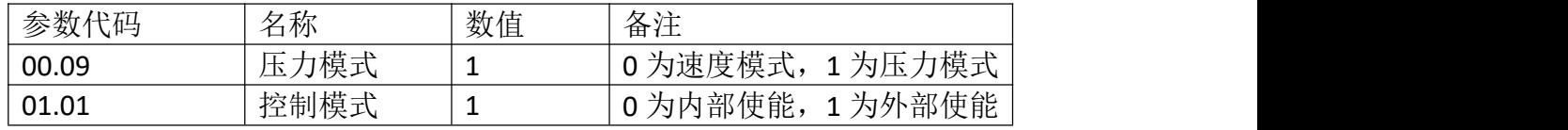

# 第六步: 电机温度模式设定

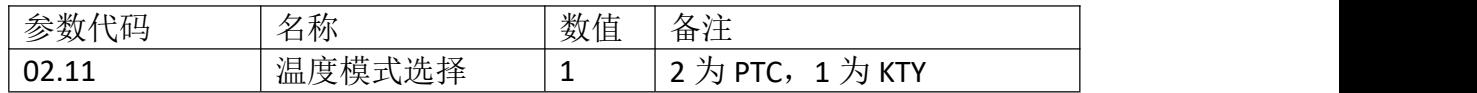

# 第七步:微调油压 **PID**

备注:调试完后测试保压,看压力是否正常,如压力有抖动请微调

| 参数代码  | 名称   | 默认数值 | 备注                                                          |
|-------|------|------|-------------------------------------------------------------|
| 00.10 | 速度频宽 | 20   | 调到25看压力是否还有抖<br>动,如果还有调到30看效<br>速度环响应,<br>果,<br>值越大<br>响应越快 |

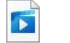

13fb6f07e127f6ff22baef9b1e6db7ee.mp4

#### KPVJ-LE02 键盘面板外观

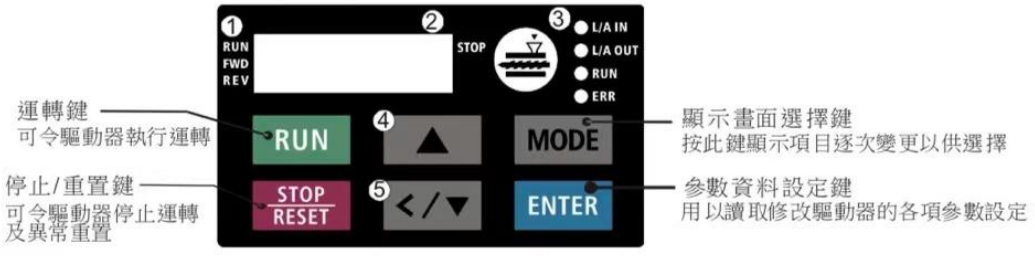

- ❶ 狀態顯示區 分別可顯示驅動器的運轉狀態運轉、停止、正轉、反轉等
- 2 主顯示區 可顯示頻率、電流、電壓、轉向、使用者定義單位、異常等
- **6** CANopen指示燈
- 4 數值上移鍵 設定值及參數變更使用
- 6 左移鍵/數值下移鍵 設定值及參數變更使用(使用左移鍵需長按MODE鍵)

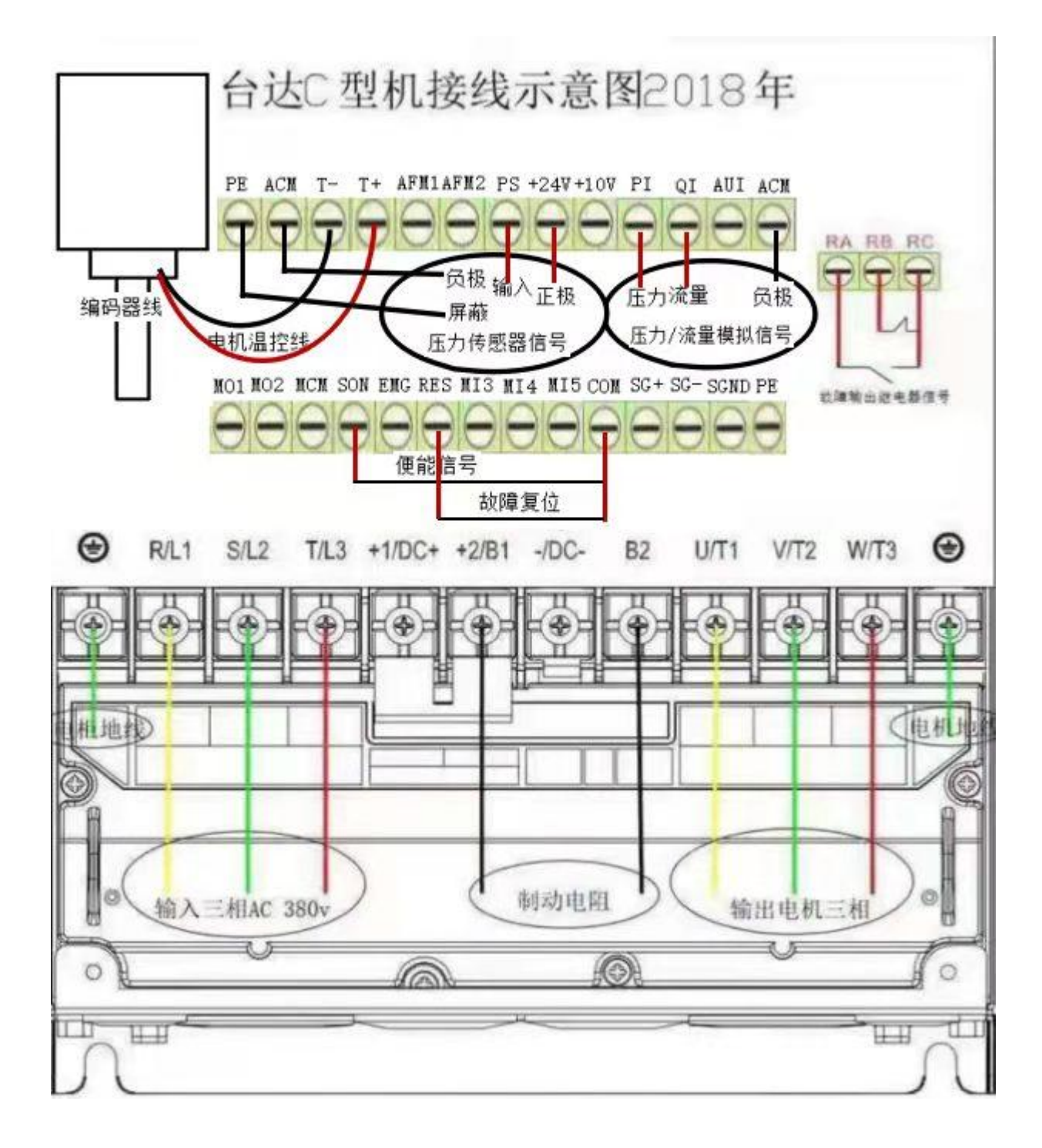

宁波威克斯伺服技术部

电话:15990276843(微信同号)